- **Para responder 1. la prueba, entra a la siguiente liga: https://ticomet**
	- **[ro.educatic.una](https://ticometro.educatic.unam.mx/) m.mx/**

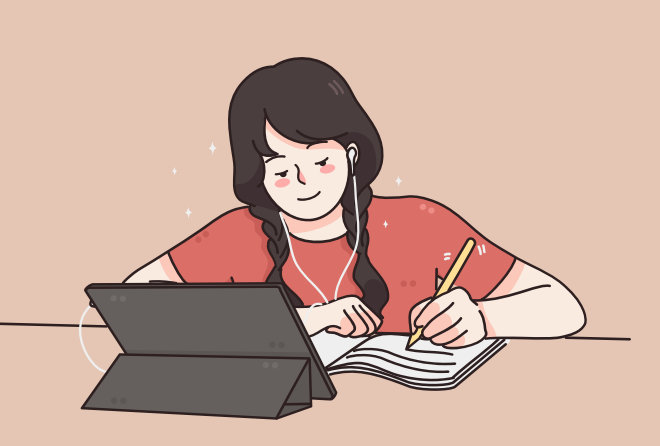

**Esta prueba es importante para conocer tus habilidades digitales al ingresar al CCH.**

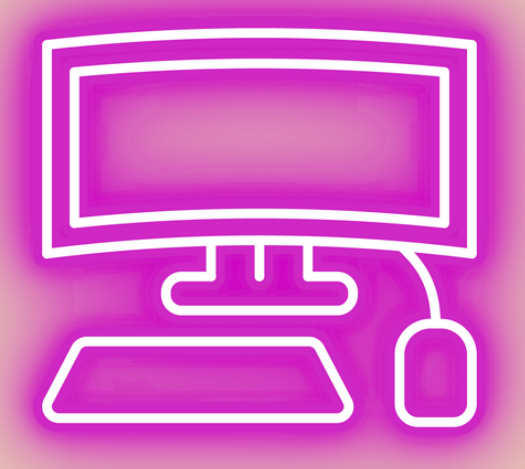

**2. Inicia sesión: Nombre de usuario: Número de cuenta Contraseña: Número de cuenta \*sin guiones**

**4. Una vez que tengas tu resultado, toma una foto y entrégala impresa en la Unidad de Planeación Edificio E, planta alta.**

**3. Al finalizar, da**

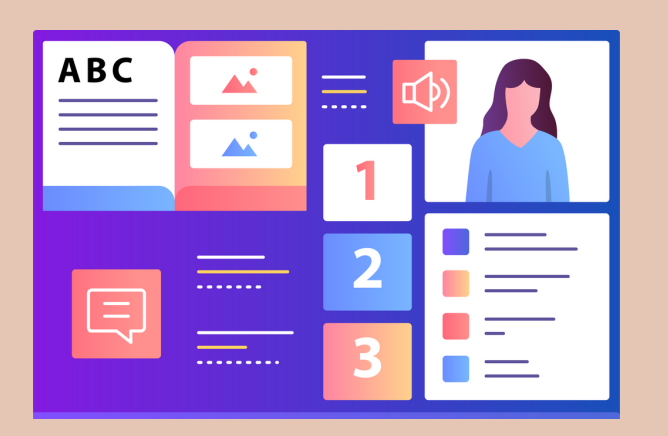

**clic en terminar intento, ya que hayas verificado tus respuestas, da clic en enviar todo y terminar**

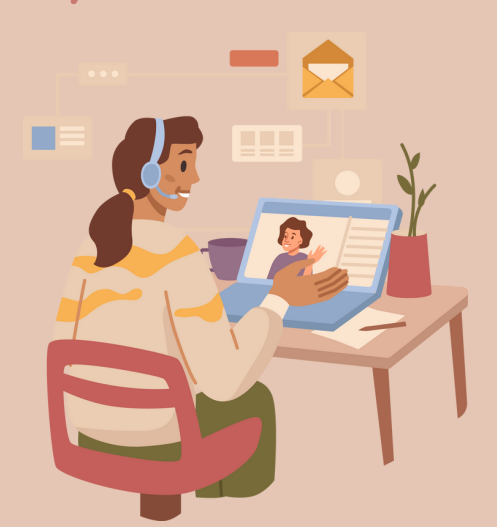

## TICÓMETRO 2024

**Es importante que realices el TICómetro desde una PC o Laptop, para responderlo deberás acudir al** Centro de Cómputo o Mediateca **de acuerdo a la siguiente programación:**

**DEL <sup>28</sup> DE AGOSTO AL <sup>01</sup> DE**

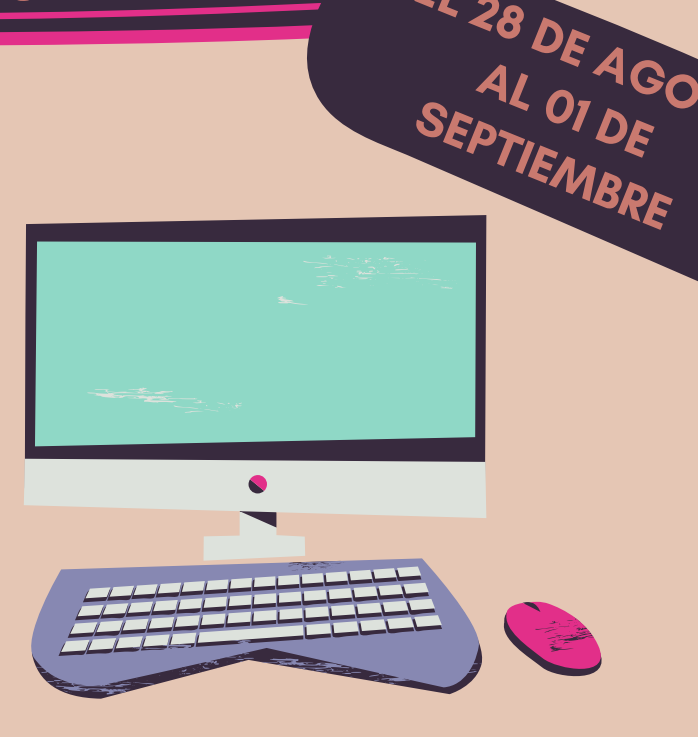

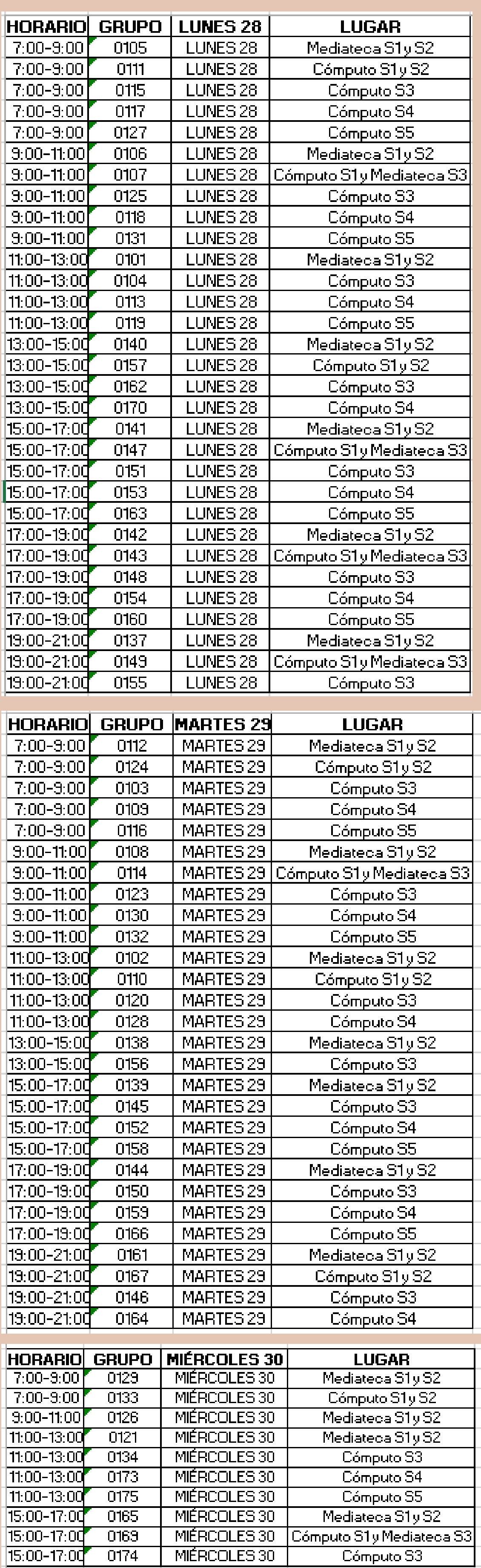

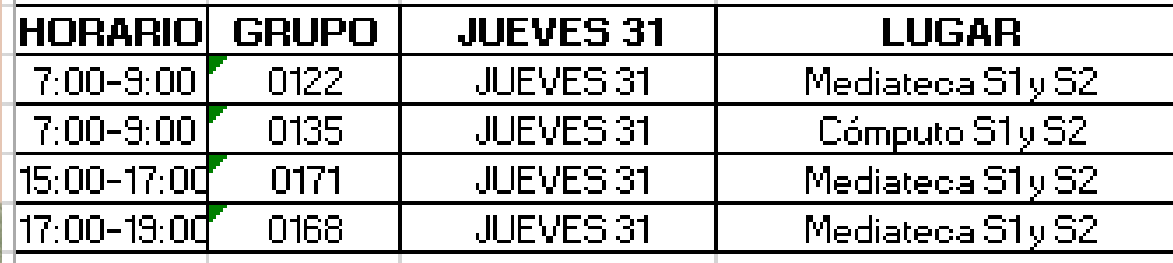

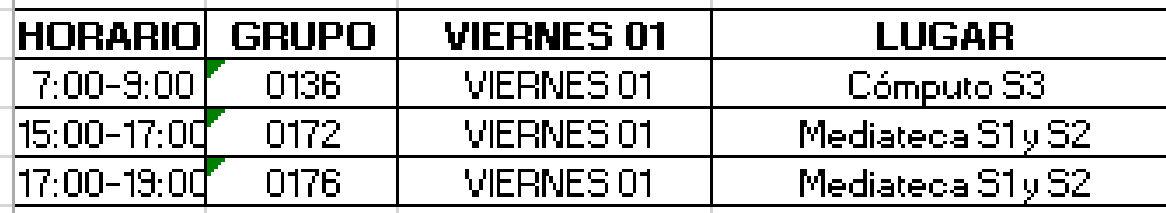

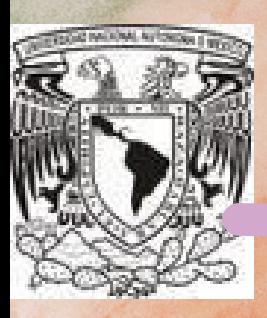

**Si tienes dudas, puedes escribir a: planeacion.vallejo@cch.unam.mx**

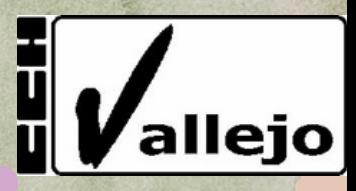